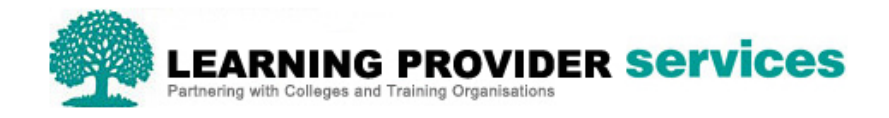

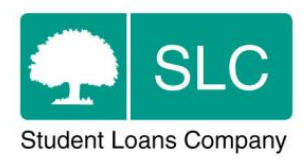

# Learning Provider Portal Quick Guide

# **Payment Instalment Report**

The Payment Instalment Report (PIR) provides Learning Providers with a monthly breakdown of the loan instalments which have been paid, loan instalments which are due to be paid, and loan instalments which cannot be paid. The report is available to users with LP Financials Administrator access.

The PIR displays annually by Academic Year (The report runs from 1<sup>st</sup> August to 31<sup>st</sup> July).

# **Accessing the Payment Instalment Report**

Users can request a PIR by hovering over the Applicant Information Service tab, selecting Financials Home, then Payment Instalment Report.

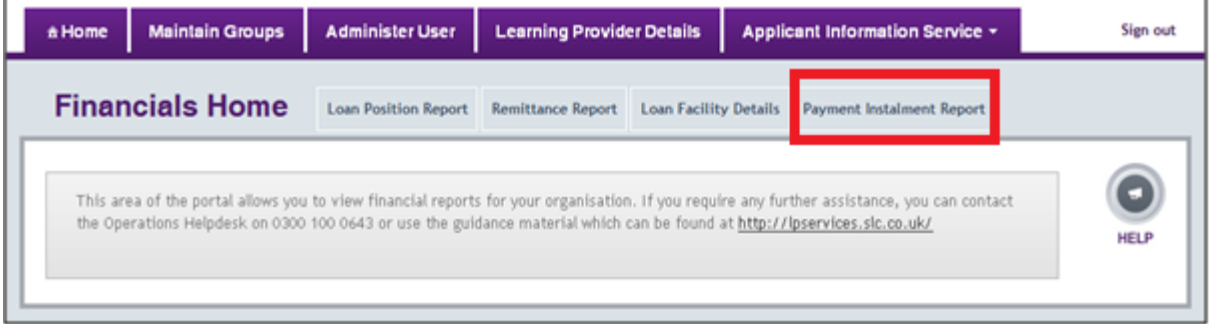

Next, select the relevant Academic Year then click on 'Display Details'. Please Note, this screen will default to the current Academic Year and the report is only available from Academic Year 17/18 onwards.

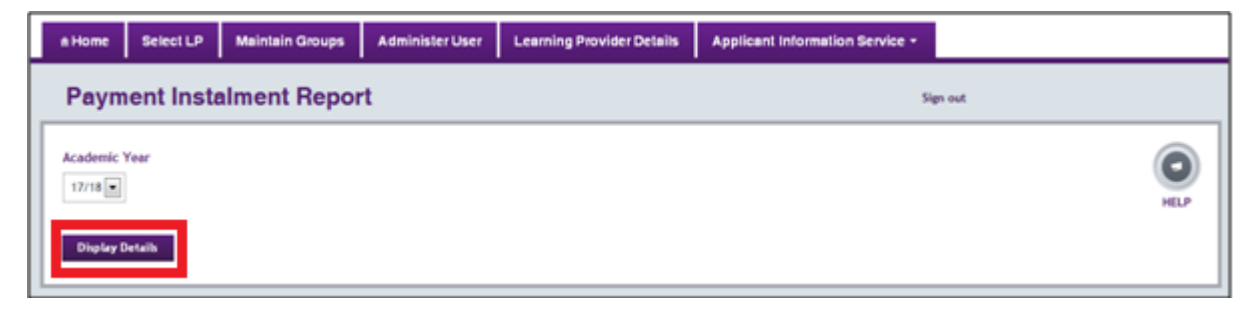

# **Viewing the Payment Instalment Report**

The PIR will be displayed as two separate tables: 'Approved for Payment' and 'Not Approved for Payment'. The details returned on the report will be correct as at the close of business the previous night.

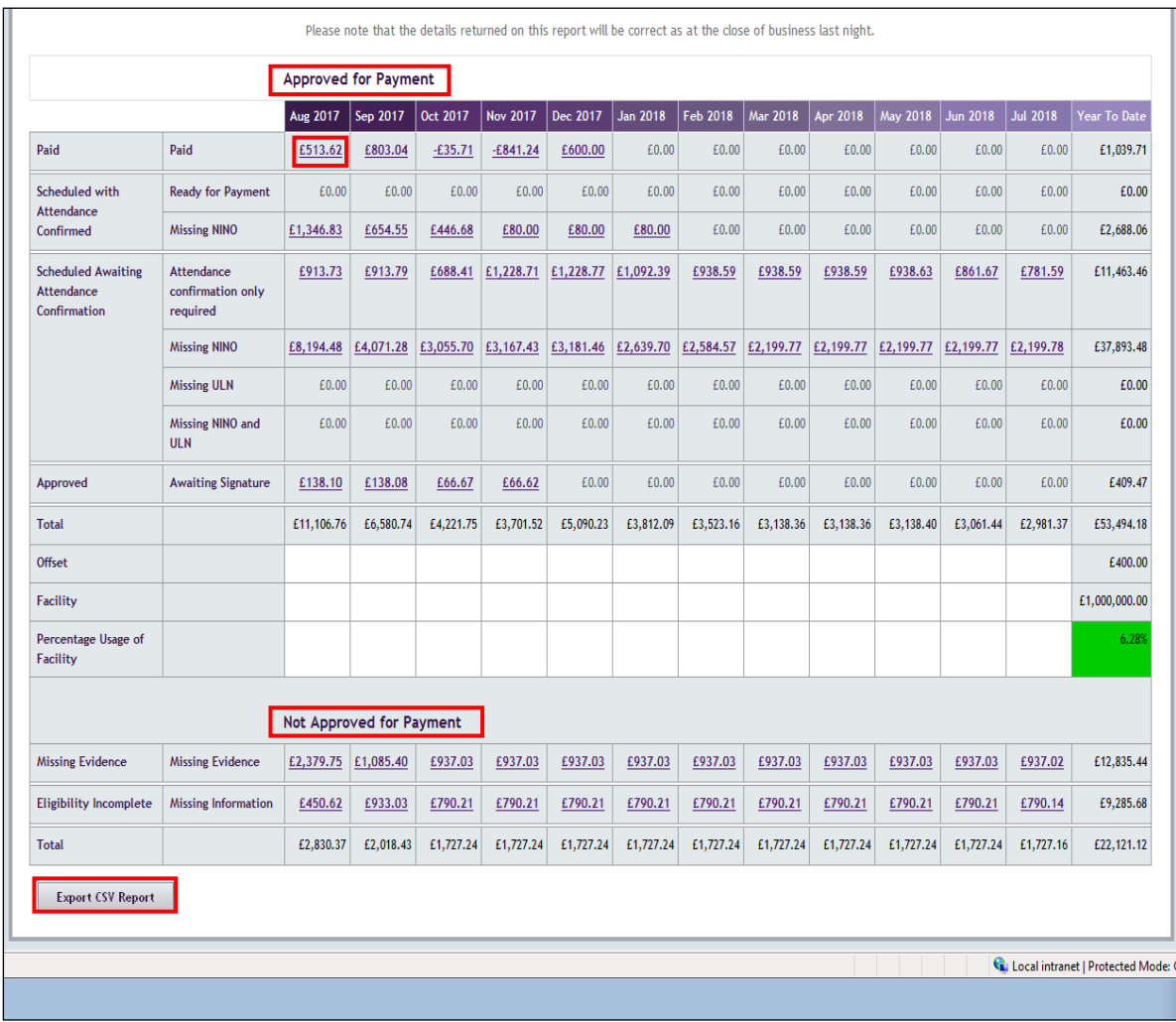

# **Approved for Payment**

The Approved for Payment table is broken down into four main sections:

- Paid
- Scheduled with Attendance Confirmed
- Scheduled Awaiting Attendance Confirmation
- Approved Awaiting Signature

The 'Paid', 'Scheduled with Attendance Confirmed', and 'Scheduled Awaiting Attendance Confirmation' include applications which are Approved, Suspended or Withdrawn. The sections are further broken down into subsections to show whether the application has a missing ULN, NINO or both.

**Please Note:** The 'Paid' section is populated once the payment run commences *(close of business on the Thursday before the Wednesday payment is scheduled)* and not on the actual payment date.

**Please Note:** The 'Attendance Confirmation Only Required' subsection is currently being populated for learners that are not as yet on the Attendance Work list for you to confirm attendance. This is due to the learners having not been on course for more than two weeks and there is also a payment date due prior. *For example, Course Start is 09/03/18. Attendance Confirmation required is 23/03/18 (two weeks after course start) and the system is showing a Scheduled Payment Date of 21/03/18.* A system enhancement has been raised so that if the attendance confirmation required date is after the scheduled payment date, the system will show this instalment in the following months column (eg. pay 2 instalments in one month).

**Please Note:** If a learner's attendance is confirmed with either **'***N' - learner is confirmed as being not in attendance*, or for the initial attendance *confirmation 'C' - learner is not in attendance by virtue of moving their start date to a later date*, the learner is removed from the attendance work list and will show on the CoC work list. However, the loan amount relating to these learners will still show under the 'Attendance Confirmation Only Required' subsection, until the appropriate CoC is submitted.

The ''Approved Awaiting Signature' section shows those applications where the Online Declaration Form is yet to be received. This section supersedes the missing ULN, NINO or both sections. The Approved for Payment table contains four further sections:

- Total
- **Offset**
- Facility
- Percentage Usage of Facility

The 'Total' row is the sum of all the instalments in the rows above.

The 'Offset' value is any money owed by the LP and matches the offset shown in the loan position report.

The 'Facility' value is the value SLC receives from the ESFA for that Academic Year, for example for 17/18 it will run from 1<sup>st</sup> Aug 2017 to 31<sup>st</sup> July 2018 and matches that on the Loan Facility Details Screen.

The 'Percentage Usage of Facility' is the value taken from the Loan Facility Details Screen. If the Percentage is up to and including 80%, the field will be green. If it is between 81% and 94% it will be Amber, and at 95% or over it will be Red. These Amounts will be shown in the Year To Date (YTD) column.

## **Not Approved for Payment**

This section details the applications which are either 'Missing Evidence' or 'Missing Information'.

This section does not include any applications at the following Application States: Cancelled, Auto-Cancelled, Deleted, In Data Entry, Ineligible, Awaiting, Rejection (or any of the Application States in the 'Approved for Payment' Section).

## **Export CSV Report**

**Export CSV Report** 

Report.

To export the PIR click on  $\overline{\phantom{a}}$ , enter a filename and then click on Export

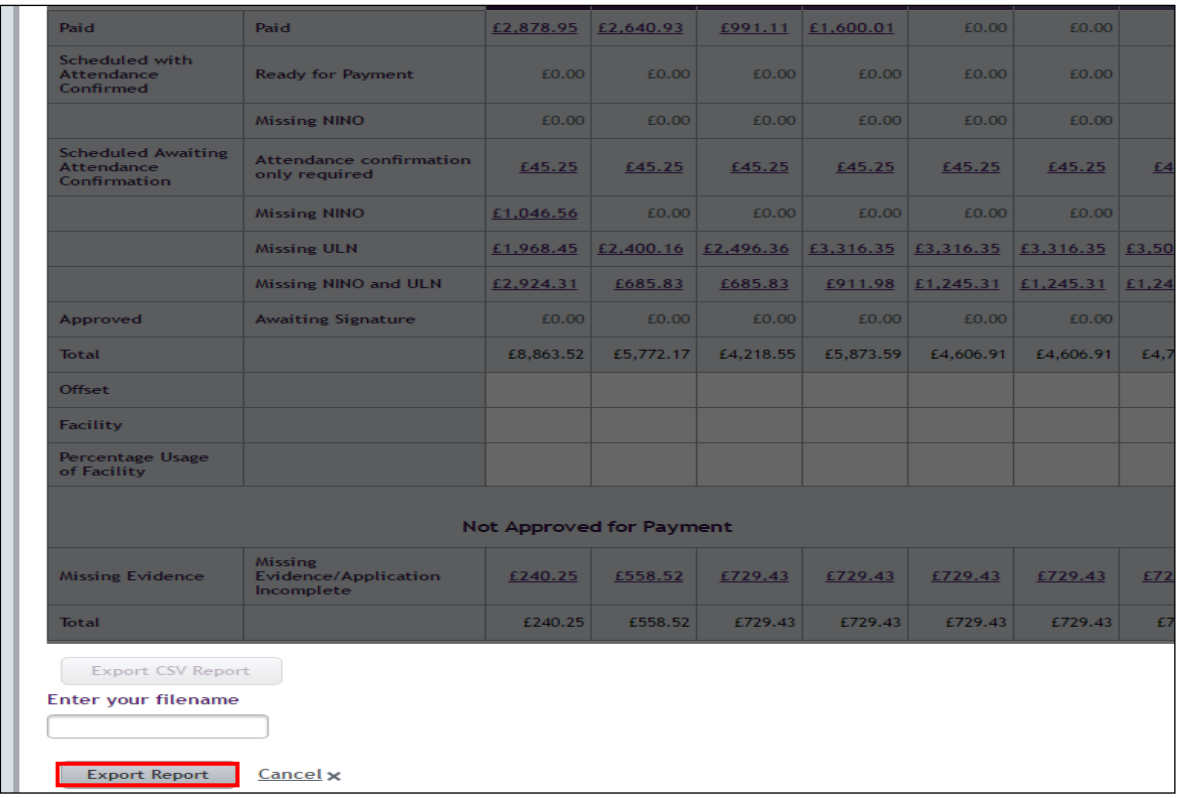

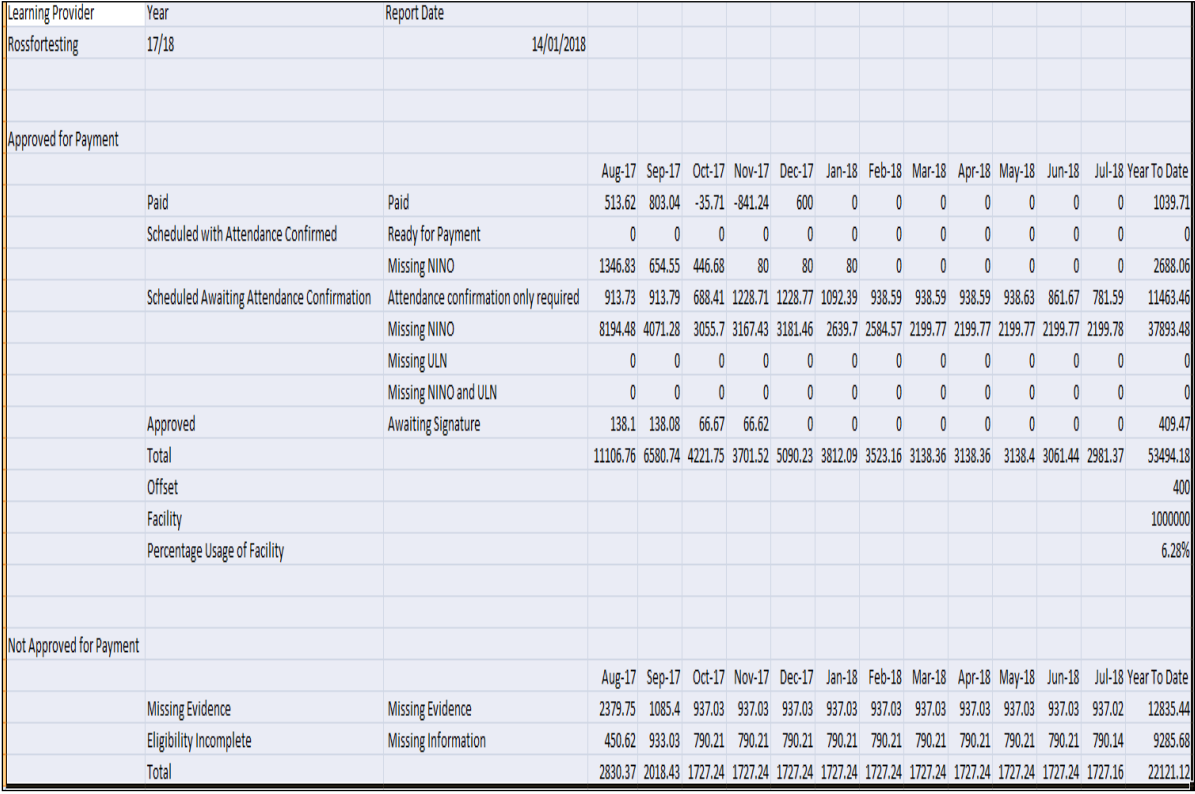

## **Payment Instalment Learner Details Reports**

Users can access these sub Reports by clicking on the Payment Instalment Amounts that are hyperlinked. If the Payment Amount is zero, then it will not be hyperlinked.

The hyperlinks allow users to view both 'Paid' and 'Unpaid' Amounts and a Monthly Instalment Details Report, both of which go down to Learner level detail. The 'Paid' sub report contains information regarding payments and the 'Unpaid' sub report contains Learning Aim and Fee/Entitlement amounts as shown below:

#### Paid Hyperlink Sub Report:

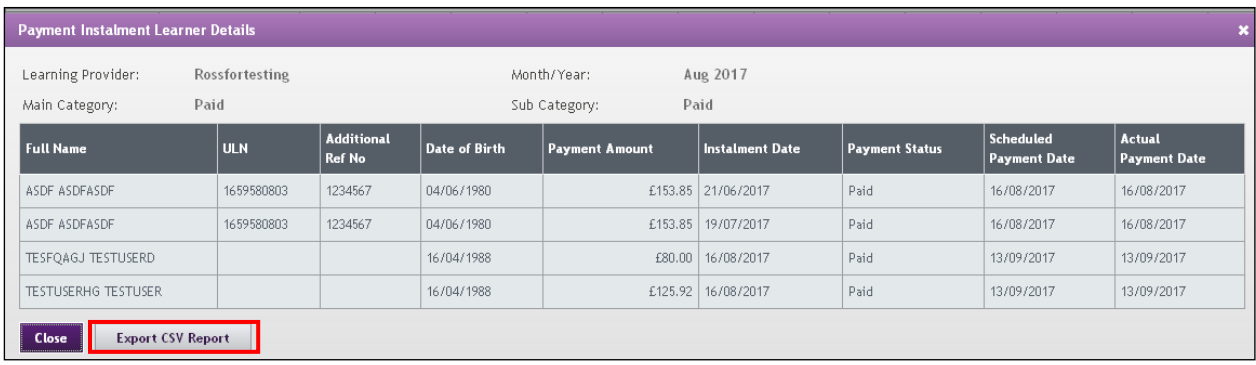

#### Unpaid Hyperlink Sub Report:

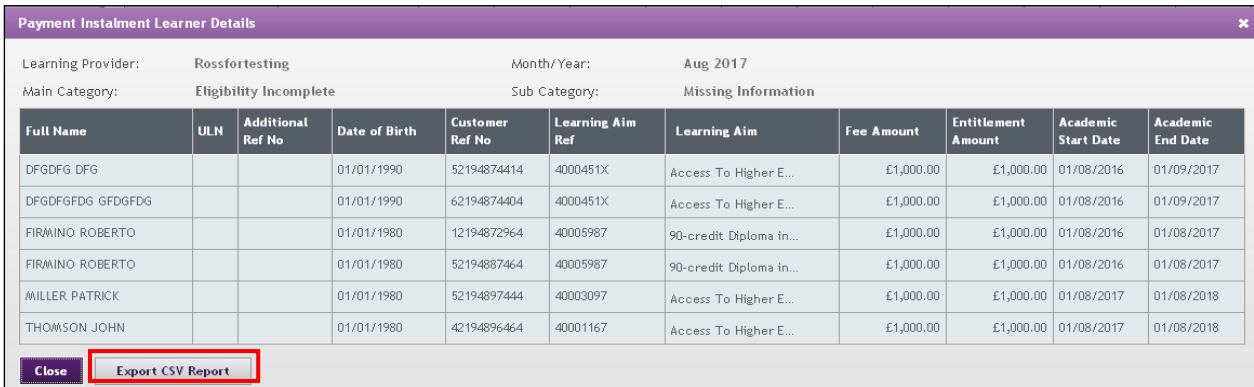

Both of the above sub reports will have an 'Export CSV Report' option.

#### **Learning Aim Start Year View**

Select the relevant Academic Year then click on 'Export CSV Report'.

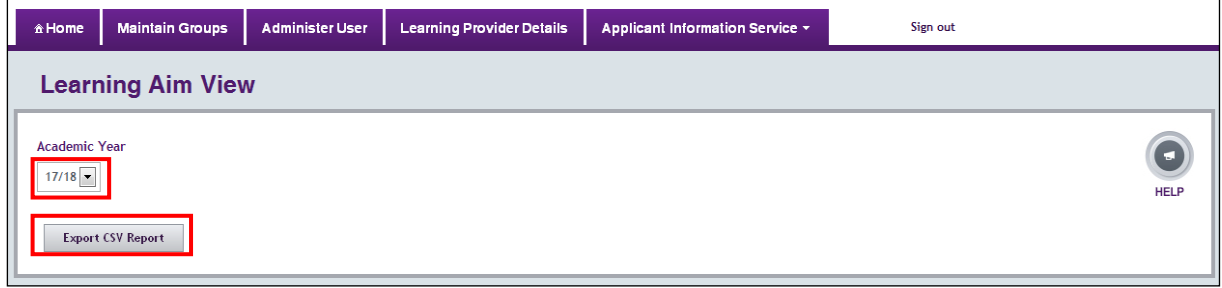

Next, enter a filename and then click on 'Export Report'.

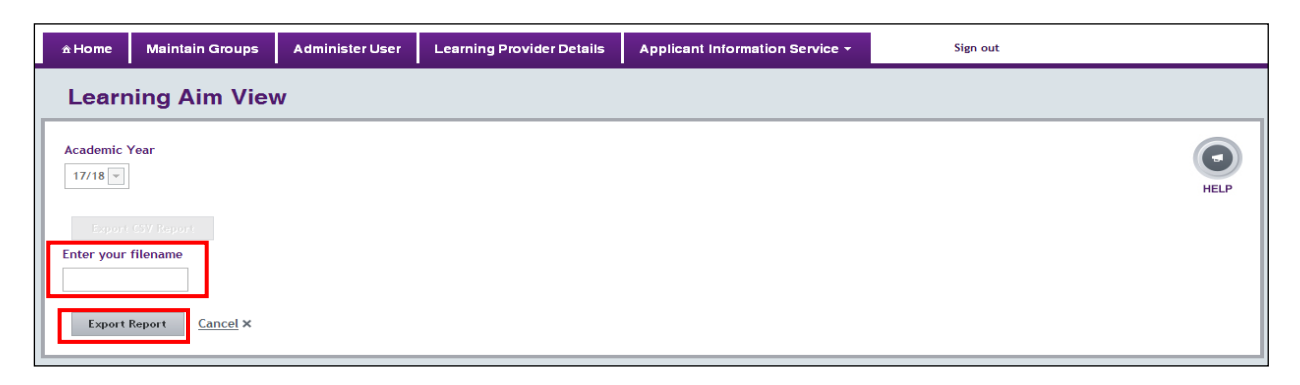

The Report captures all applications for each Learning Provider which are starting (Academic Intent Start Date) within that Academic Year, and show all scheduled payments associated with the application. The data captured for this will span a maximum of  $\overline{48}$ months.

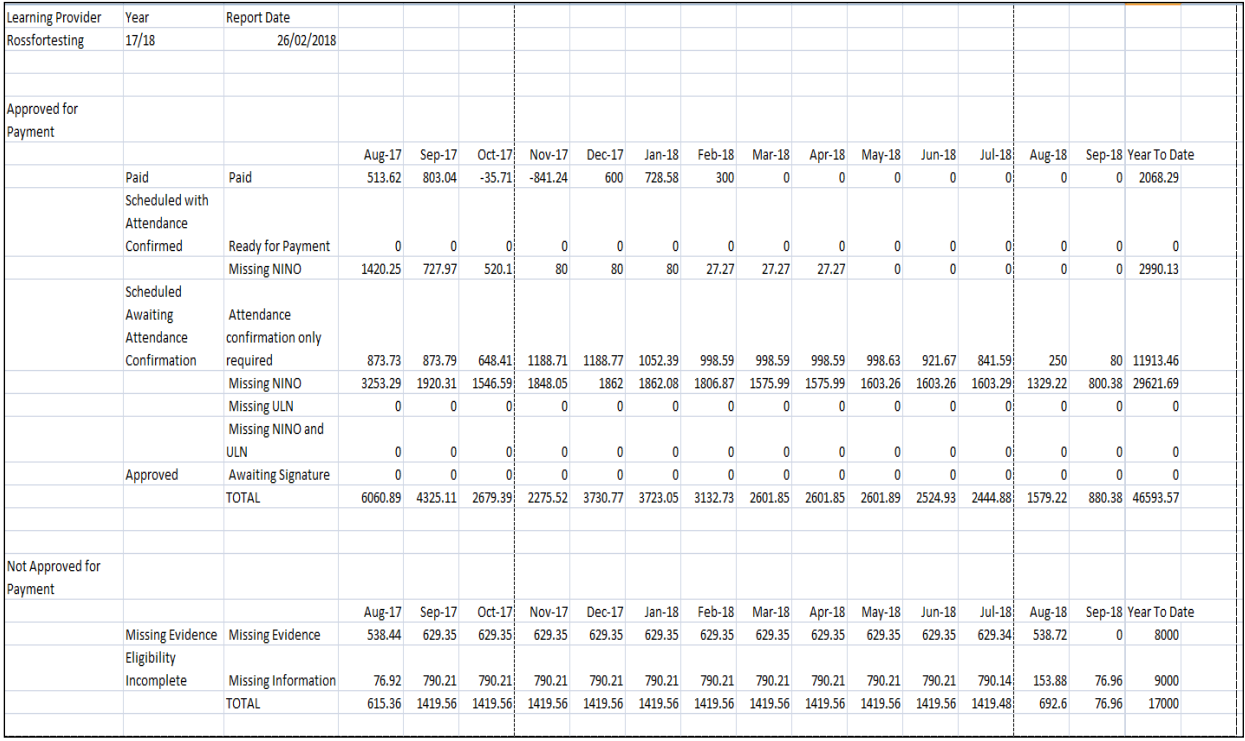

## **Reconciling the PIR and the Loan Facility Screen**

Due to their different functions, please note the following if you are attempting to reconcile the PIR and the Loan Facility Details Screen:

**1.** The paid amount in the PIR matches the paid amount in the Remittance for each month. This will potentially include payments from previous Academic Years that were not included in the 'Loan Facility Amount Used' from the Loan Facility Details Screen.

**2.** Until a payment is actually paid, it will show in the PIR under the column for the date it was scheduled. When it is actually paid, it will move to the column for that payment date, whether that is different to the originally scheduled date or not. If for example there had been 4 scheduled payments that fell over 4 previous months (and therefore 4 different columns), when paid, they would be shown together in the column under the date they were actually paid.

**3.** The PIR only includes suspended applications' instalments up to the point of the suspension date. It doesn't show any payments scheduled beyond the suspension date (these are only cleared following a withdrawal). The Loan Facility Details Screen however captures all the suspended applications' payment instalments in its calculation for the 'Loan Facility Amount Used'.

**2.** The 'Percentage Usage of Facility' on the PIR is the value taken from the Loan Facility Details Screen. As this is based on a more simple calculation, just looking at scheduled payment dates for that Academic Year, it will not always match the 'Total' on the PIR as a percentage of the 'Facility' value.

**4.** As the PIR is up to date as of close of business the previous night, this should be taken into account when trying to reconcile any figures with live data.

Due to the above, the PIR's 'Total' could be either higher or lower than the 'Loan Facility Amount Used' on the Loan Facility Details Screen based on the particular combination of learner scenarios.

**Please Note:** When an Application has been Merged from one Learning Provider to another, the new Learning Provider then has ownership of the Application. This application will be included in the amounts relating to the new Provider. The 'Paid' amounts in the PIR will be shown against the Provider to whom the original payments were made. This is to ensure that the 'Paid' amounts tie up with the Remittance File, rather than mirror the Payments as a result of Merger functionality.